# **ECM-KA**

**AMD G-Series SoC Platform 3.5" Micro Module**

# **Quick Installation Guide**

**2 nd Ed – 01 September 2013**

Part No. E2017391601R

**ECM-KA Quick Installation Guide FCC Statement**

> THIS DEVICE COMPLIES WITH PART 15 FCC RULES. OPERATION IS SUBJECT TO THE FOLLOWING TWO CONDITIONS:

(1) THIS DEVICE MAY NOT CAUSE HARMFUL INTERFERENCE.

(2) THIS DEVICE MUST ACCEPT ANY INTERFERENCE RECEIVED INCLUDING INTERFERENCE THAT MAY CAUSE UNDESIRED OPERATION.

THIS EQUIPMENT HAS BEEN TESTED AND FOUND TO COMPLY WITH THE LIMITS FOR A CLASS "A" DIGITAL DEVICE, PURSUANT TO PART 15 OF THE FCC RULES.

THESE LIMITS ARE DESIGNED TO PROVIDE REASONABLE PROTECTION AGAINST HARMFUL INTERFERENCE WHEN THE EQUIPMENT IS OPERATED IN A COMMERCIAL ENVIRONMENT. THIS EQUIPMENT GENERATES, USES, AND CAN RADIATE RADIO FREQUENCY ENERGY AND, IF NOT INSTATLLED AND USED IN ACCORDANCE WITH THE INSTRUCTION MANUAL, MAY CAUSE HARMFUL INTERFERENCE TO RADIO COMMUNICATIONS.

OPERATION OF THIS EQUIPMENT IN A RESIDENTIAL AREA IS LIKELY TO CAUSE HARMFUL INTERFERENCE IN WHICH CASE THE USER WILL BE REQUIRED TO CORRECT THE INTERFERENCE AT HIS OWN EXPENSE.

#### **A Message to the Customer**

#### *Avalue Customer Services*

Each and every Avalue's product is built to the most exacting specifications to ensure reliable performance in the harsh and demanding conditions typical of industrial environments. Whether your new Avalue device is destined for the laboratory or the factory floor, you can be assured that your product will provide the reliability and ease of operation for which the name Avalue has come to be known.

Your satisfaction is our primary concern. Here is a guide to Avalue's customer services. To ensure you get the full benefit of our services, please follow the instructions below carefully.

### *Technical Support*

We want you to get the maximum performance from your products. So if you run into technical difficulties, we are here to help. For the most frequently asked questions, you can easily find answers in your product documentation. These answers are normally a lot more detailed than the ones we can give over the phone. So please consult the user's manual first.

To receive the latest version of the user's manual; please visit our Web site at: <http://www.avalue.com.tw/>

If you still cannot find the answer, gather all the information or questions that apply to your problem, and with the product close at hand, call your dealer. Our dealers are well trained and ready to give you the support you need to get the most from your Avalue's products. In fact, most problems reported are minor and are able to be easily solved over the phone. In addition, free technical support is available from Avalue's engineers every business day. We are always ready to give advice on application requirements or specific information on the installation and operation of any of our products. Please do not hesitate to call or e-mail us.

#### **Headquarters and Branch <b>Avalue USA**

#### **Avalue Technology Inc.**

7F, 228, Lian-cheng Road, Zhonghe Dist., New Taipei City 235, Taiwan Tel:+886-2-8226-2345 Fax: +886-2-8226-2777 Information[:sales@avalue.com.tw](mailto:sales@avalue.com.tw)  Service: [service@avalue.com.tw](mailto:service@avalue.com.tw)

#### **BCM Advanced Research Avalue Europe**

# **BCM Advanced Research**

**an Avalue Company**  7 Marconi, Irvine, CA92618 Tel: +1-949-470-1888 Fax: +1-949-470-0971 Information: [BCMSales@bcmcom.com](mailto:BCMSales@bcmcom.com) Web: [www.bcmcom.com](http://www.bcmcom.com/)

#### **Avalue China Avalue Japan**

**Avalue Technology Inc.** 

Room 805, Building 9,No.99 Tianzhou Rd., Caohejing Development Area, Xuhui District, Shanghai Tel: +86-21-5169-3609 Fax:+86-21-5445-3266 Information: [sales.china@avalue.com.cn](mailto:sales.china@avalue.com.cn) Service: [service@avalue.com.tw](mailto:service@avalue.com.tw)

#### **Avalue Technology Inc.**

9 Timber Lane, Marlboro, NJ 07746-1443 Tel: (732) 414-6500 Fax: (732) 414-6501 Information: [sales@avalue-usa.com](mailto:sales@avalue-usa.com) Service: [support@avalue-usa.com](mailto:support@avalue-usa.com)

#### **Avalue Europe A/S**

Moelledalen 22C, 3140 Aalsgaarde, Denmark Tel: +45-7025-0310 Fax:+45-4975-5026 Information: [sales.europe@avalue.com.tw](mailto:sales.europe@avalue.com.tw) Service: [service.europe@avalue.com.tw](mailto:service.europe@avalue.com.tw)

**Avalue Technology Inc.**  3F Ishiyama-Bldg, 1-6-1 Taito, Taito-ku, Tokyo 110-0016 Japan Tel : +81-3-5807-2321 Fax : +81-3-5807-2322 Information : [sales.japan@avalue.com.tw](mailto:sales.japan@avalue.com.tw) Service : [service@avalue.com.tw](mailto:service@avalue.com.tw)

# **Content**

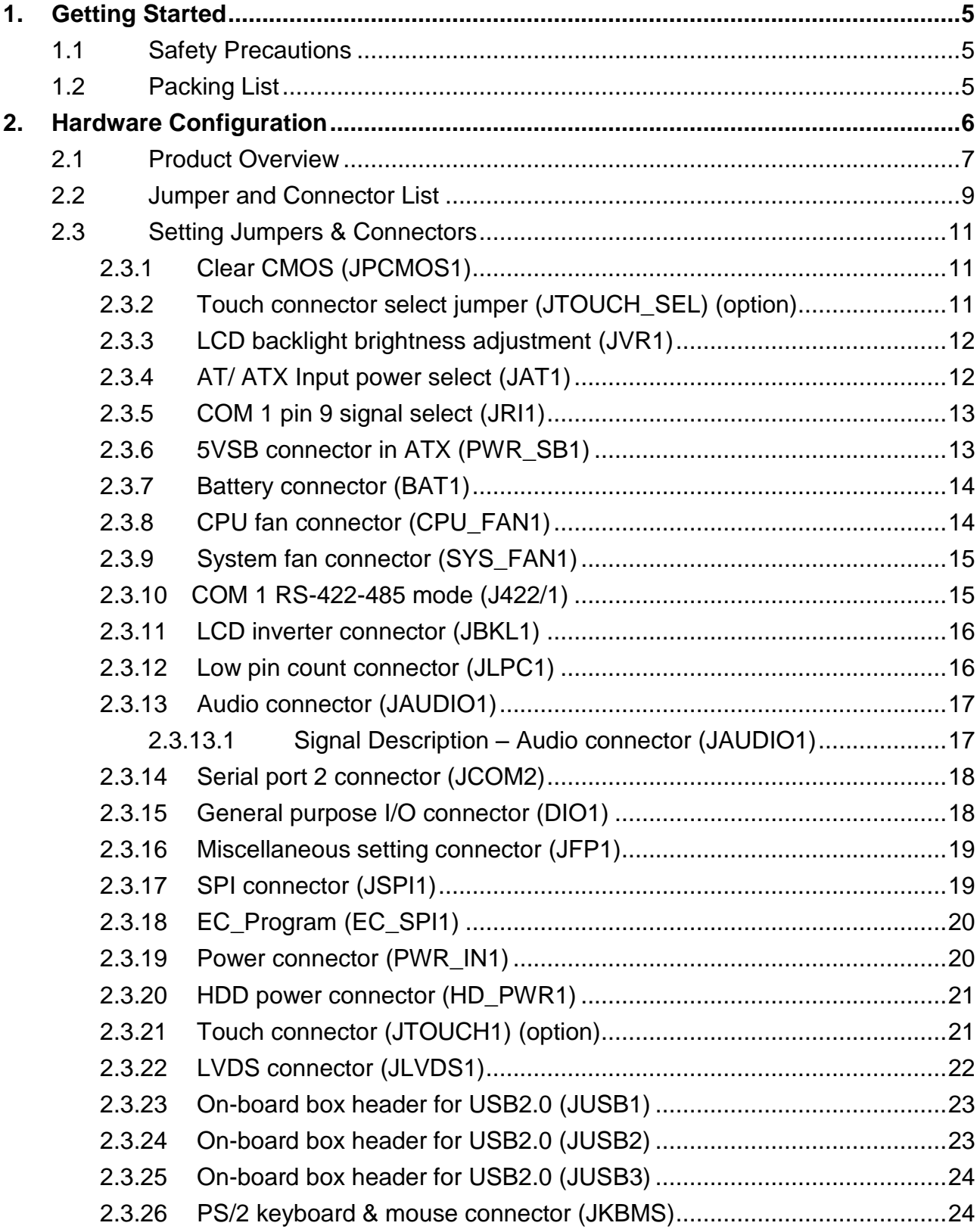

# <span id="page-4-0"></span>**1. Getting Started**

### <span id="page-4-1"></span>**1.1 Safety Precautions**

**Warning!**

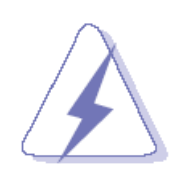

Always completely disconnect the power cord from your chassis whenever you work with the hardware. Do not make connections while the power is on. Sensitive electronic components can be damaged by sudden power surges. Only experienced electronics personnel should open the PC chassis.

#### **Caution!**

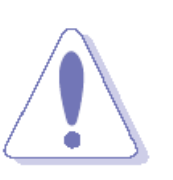

Always ground yourself to remove any static charge before touching the CPU card. Modern electronic devices are very sensitive to static electric charges. As a safety precaution, use a grounding wrist strap at all times. Place all electronic components in a static-dissipative surface or static-shielded bag when they are not in the chassis.

#### <span id="page-4-2"></span>**1.2 Packing List**

Before you begin installing your single board, please make sure that the following materials have been shipped:

- 1 x 3.5" ECM-KA Micro Module
- **1 x Quick Installation Guide for FCM-KA**
- 1 x AUX-032 daughter board W/Audio/4USB
- 1 x DVD-ROM contains the followings:
	- User's Manual (this manual in PDF file)
	- Ethernet driver and utilities
	- VGA drivers and utilities
	- Audio drivers and utilities
- 1 x Cable set contains the followings:
	- 1 x Audio cable (12pin,2.0 pitch)
	- $-1$  x USB 2.0 cable (10P/2.0mm-10P/2.0mm)
	- 1 x Serial ATA cable (7-pin, standard)
	- 1 x Wire SATA power cable (15-pin,4P/2.5mm)
	- $-$  1 x Flat cable 9P(M)-PHD 10P/2.0mm)
- 3M foam (VHB-4622 10mm\*20mm\*1.1mm)

# <span id="page-5-0"></span>**2. Hardware Configuration**

#### <span id="page-6-0"></span>**2.1 Product Overview**

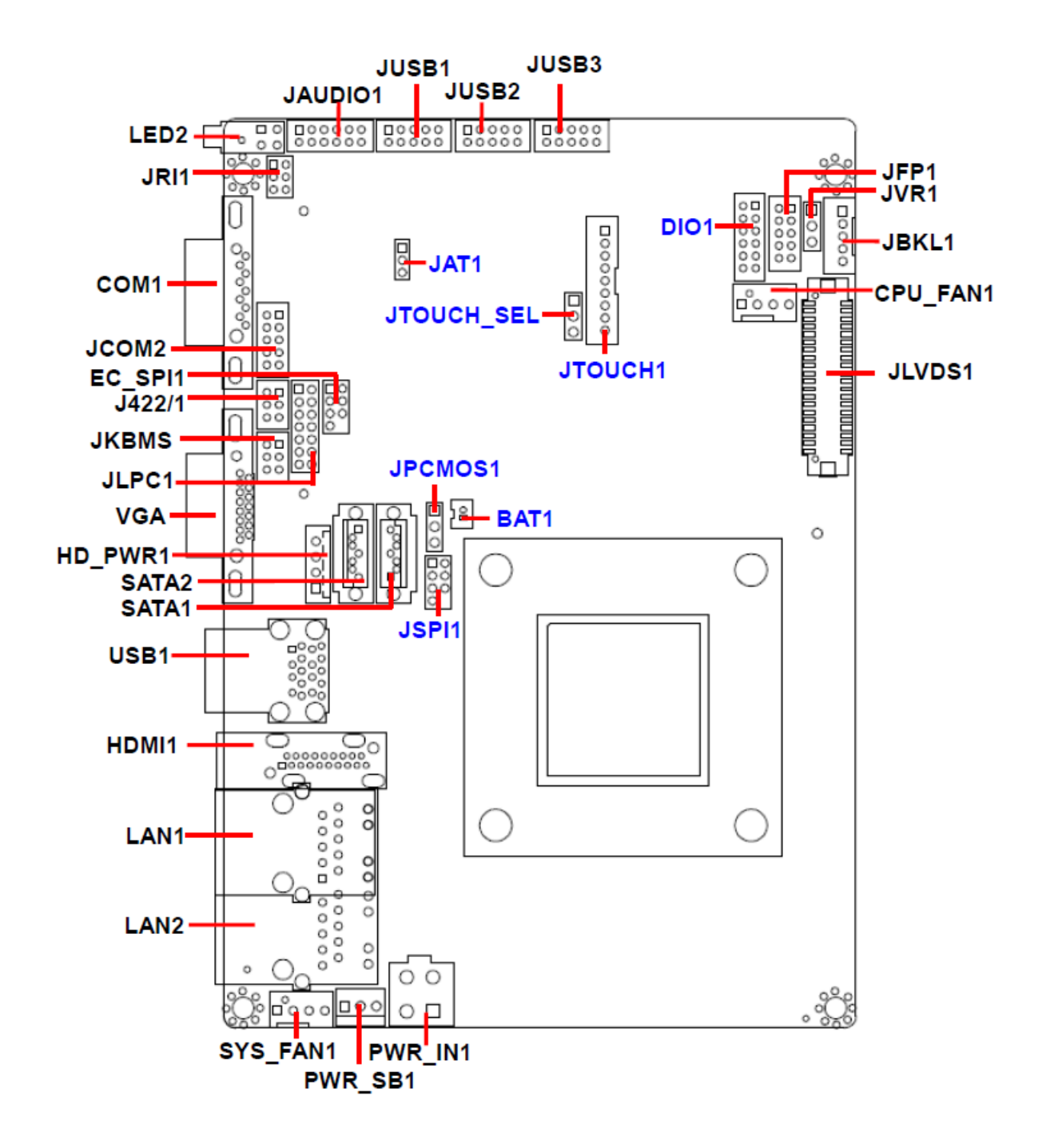

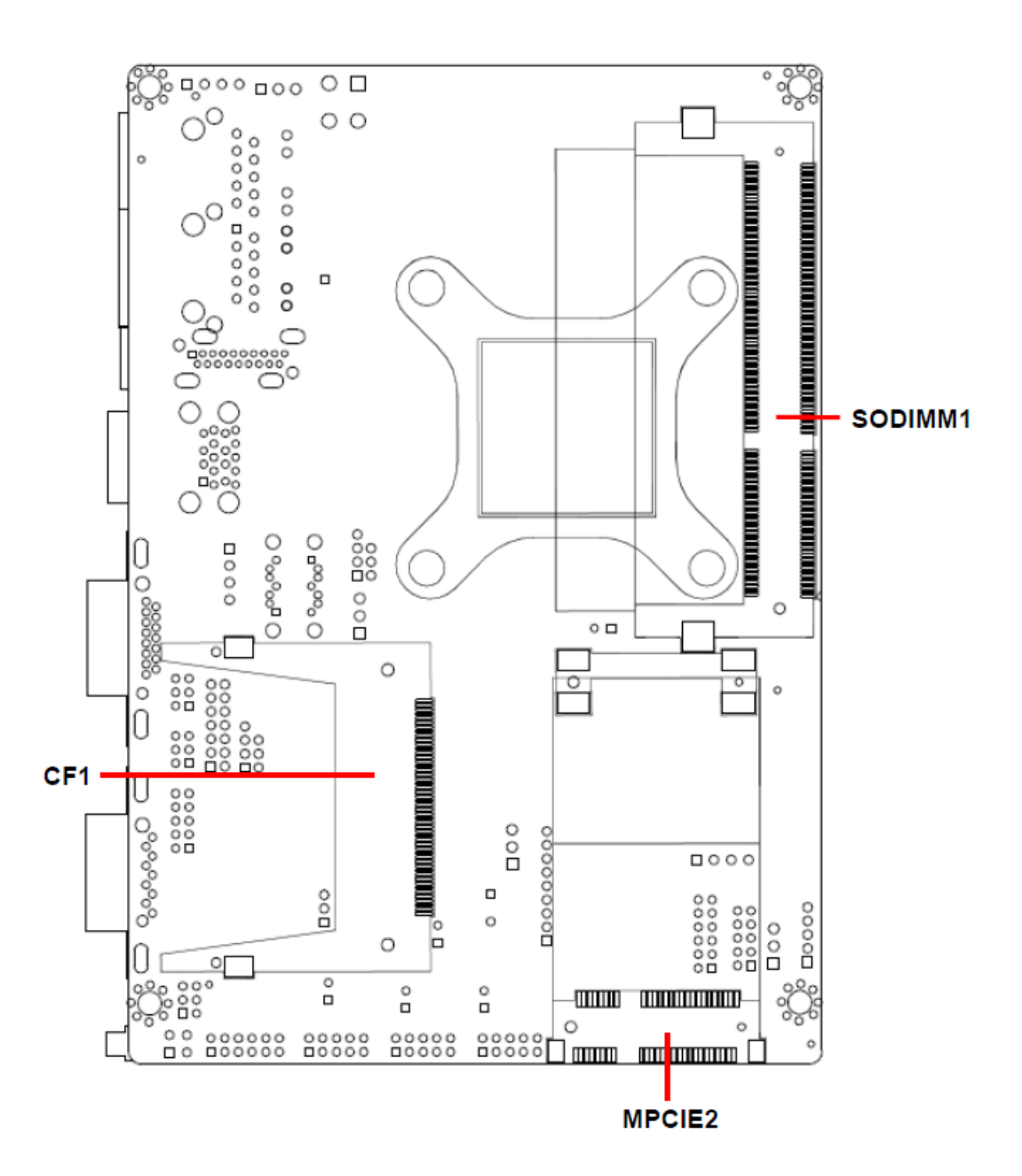

#### <span id="page-8-0"></span>**2.2 Jumper and Connector List**

You can configure your board to match the needs of your application by setting jumpers. A jumper is the simplest kind of electric switch.

It consists of two metal pins and a small metal clip (often protected by a plastic cover) that slides over the pins to connect them. To "close" a jumper you connect the pins with the clip. To "open" a jumper you remove the clip. Sometimes a jumper will have three pins, labeled 1, 2, and 3. In this case, you would connect either two pins.

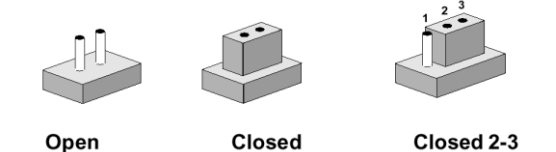

The jumper settings are schematically depicted in this manual as follows:

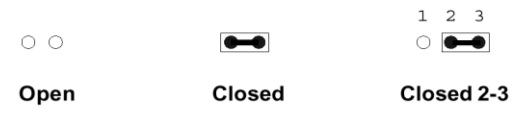

A pair of needle-nose pliers may be helpful when working with jumpers.

Connectors on the board are linked to external devices such as hard disk drives, a keyboard, or floppy drives. In addition, the board has a number of jumpers that allow you to configure your system to suit your application.

If you have any doubts about the best hardware configuration for your application, contact your local distributor or sales representative before you make any changes.

The following tables list the function of each of the board's jumpers and connectors.

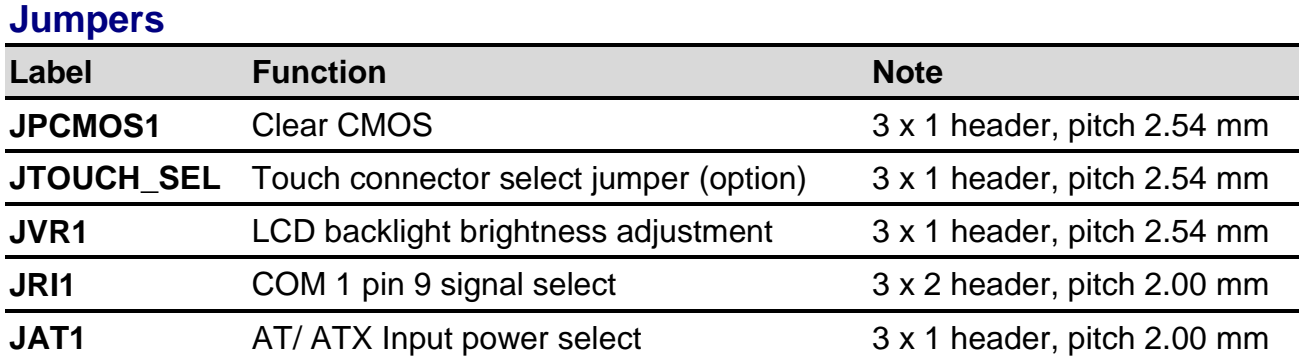

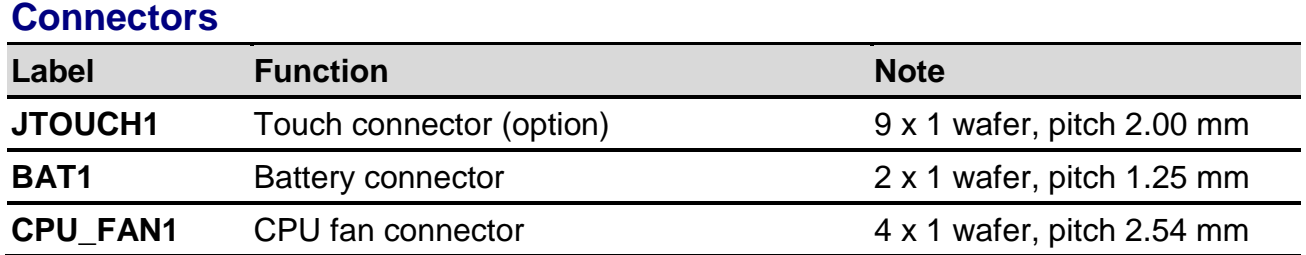

ECM-KA Quick Installation Guide 9

# **HDMI1** HDMI connector **J422/1** COM 1 RS-422-485 mode 2 x 3 wafer, pitch 2.00 mm **JAUDIO1** Audio connector 2 x 6 wafer, pitch 2.00 mm **JBKL1** LCD inverter connector 5 x 1 wafer, pitch 2.00 mm **COM1** Serial port 1 connector D-sub 9-pin, male **JCOM2** Serial port 2 connector 2 x 5 wafer, pitch 2.00 mm **DIO1** General purpose I/O connector 2 x 6 wafer, pitch 2.00 mm **JFP1** Miscellaneous setting connector 2 x 5 wafer, pitch 2.00 mm **JLPC1** Low pin count connector **7** x 2 header, pitch 2.00 mm **JLVDS1** LVDS connector 20 x 2 header, pitch 1.25 mm **JSPI1** SPI connector 4 x 2 header, pitch 2.00 mm **USB1** On-board connector for USB3.0 x 2 **JUSB1** On-board box header for USB2.0 2 x 5 wafer, pitch 2.00 mm **JUSB2** On-board box header for USB2.0 2 x 5 wafer, pitch 2.00 mm **JUSB3** On-board box header for USB2.0 2 x 5 wafer, pitch 2.00 mm **HD\_PWR1** HDD power connector 1 x 4 wafer, pitch 2.50 mm **LAN1/2** RJ-45 Ethernet connector **LED2** LED connector **PWR\_SB1** 5VSB connector in ATX 3 x 1 wafer, pitch 2.54 mm **PWR\_IN1** Power connector 2 x 2 wafer, pitch 4.20 mm **JKBMS** PS/2 keyboard & mouse connector 2 x 3 wafer, pitch 2.00 mm **EC\_SPI1** EC\_Program 4 x 2 header, pitch 2.00 mm **SATA1/2** Serial ATA connector 1/2 **SYS FAN1** System fan connector 4 x 1 wafer, pitch 2.54 mm **VGA** VGA connector D-sub 15-pin, female **MPCIE2** Mini-PCI connector **SODIMM1** DDR3 SODIMM connector **CF1** CF card slot

#### **ECM-KA Quick Installation Guide**

#### **Note:**

1. USB 3.0 ports would not be activated unless USB 3.0 driver is loaded in Windows.

2. In order to facilitate USB 3.0 ports, no matter in a system or single board, please attach either PS2 keyboard/mouse or USB 2.0 keyboard/mouse to on-board USB 2.0 pin header in advance in order to install chip driver (USB 3.0 driver is included) in Windows.

<span id="page-10-0"></span>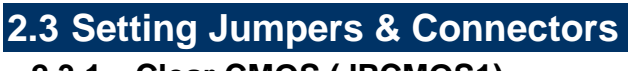

# <span id="page-10-1"></span>**2.3.1 Clear CMOS (JPCMOS1)**

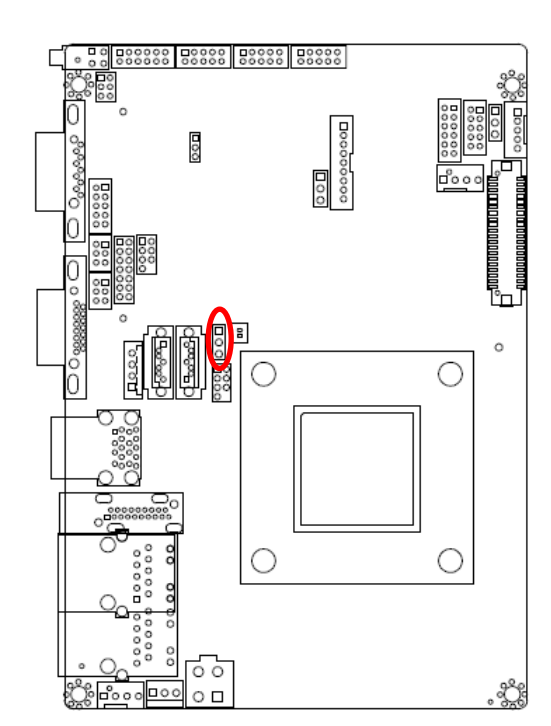

**Normal\***

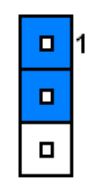

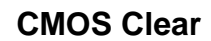

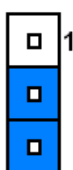

**\* Default**

#### <span id="page-10-2"></span>**2.3.2 Touch connector select jumper (JTOUCH\_SEL) (option)**

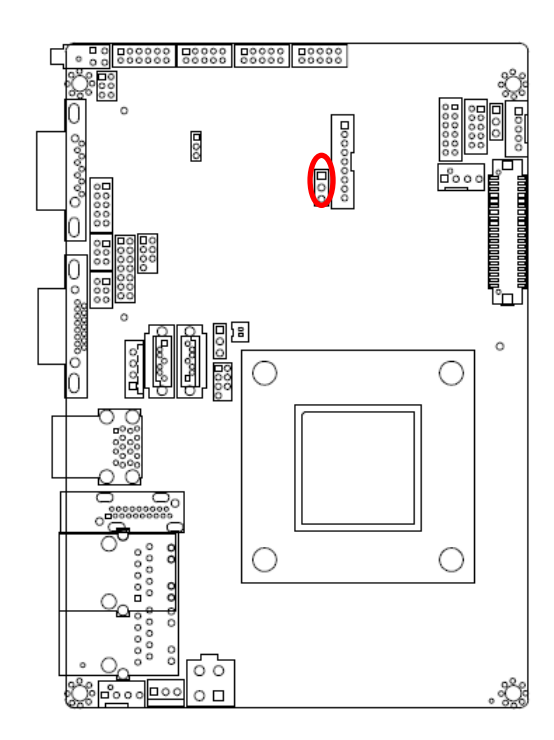

 $\mathsf{d}$   $\mathsf{d}$  $\blacksquare$  $\blacksquare$ **4/8W**

**5W\***

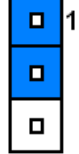

**\* Default**

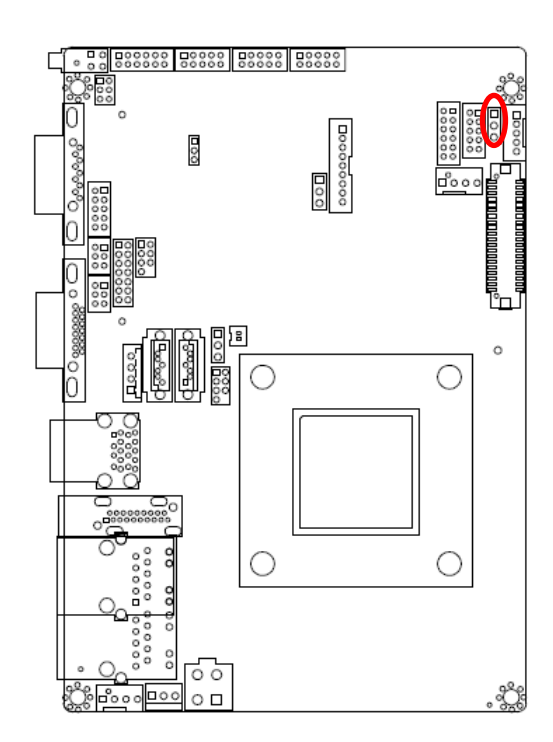

#### <span id="page-11-0"></span>**2.3.3 LCD backlight brightness adjustment (JVR1)**

**PWM mode\***

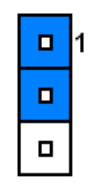

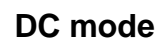

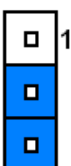

**\* Default**

### <span id="page-11-1"></span>**2.3.4 AT/ ATX Input power select (JAT1)**

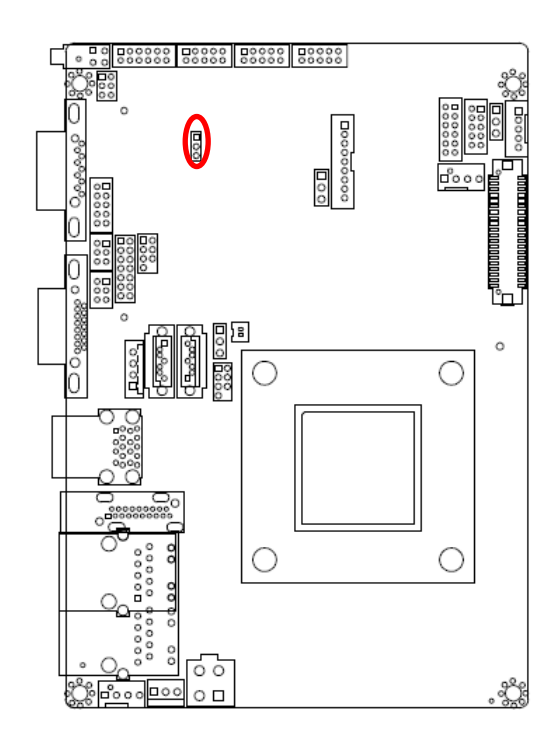

**\* Default**

**AT\***

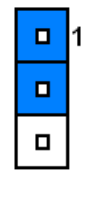

**ATX**

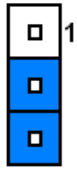

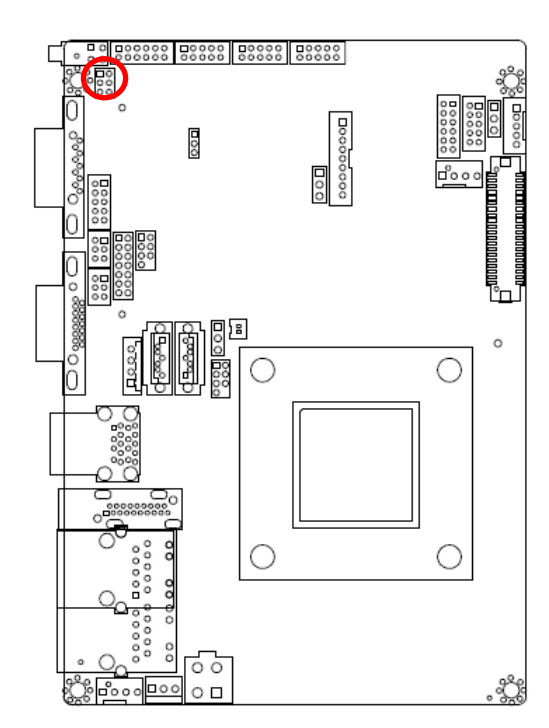

#### <span id="page-12-0"></span>**2.3.5 COM 1 pin 9 signal select (JRI1)**

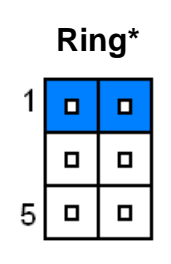

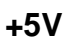

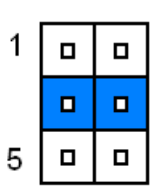

**+12V**

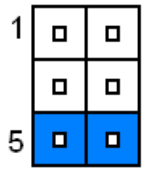

**\* Default**

#### <span id="page-12-1"></span>**2.3.6 5VSB connector in ATX (PWR\_SB1)**

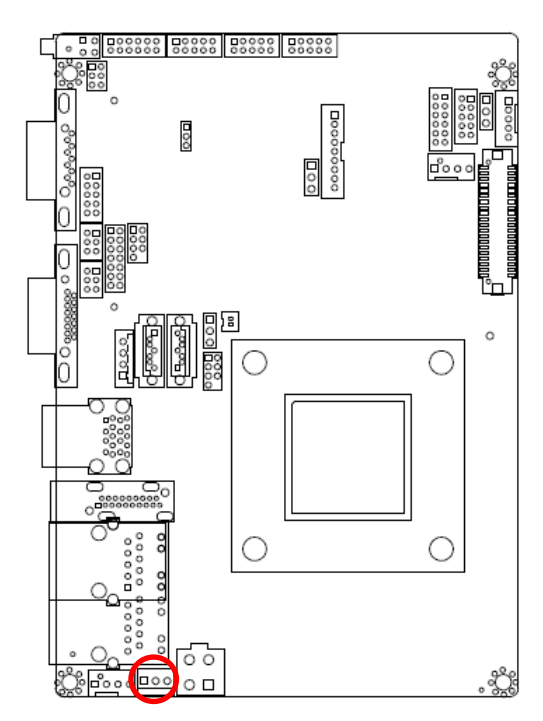

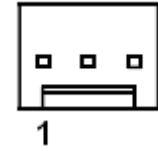

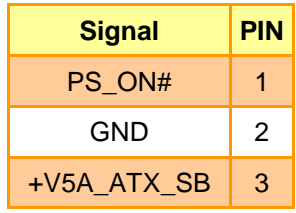

### <span id="page-13-0"></span>**2.3.7 Battery connector (BAT1)**

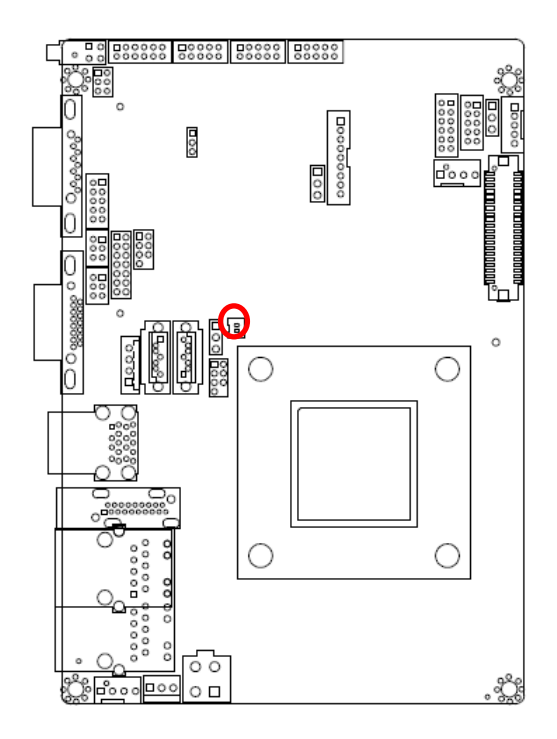

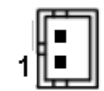

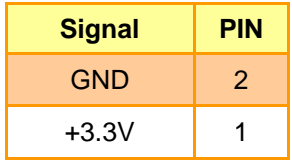

# <span id="page-13-1"></span>**2.3.8 CPU fan connector (CPU\_FAN1)**

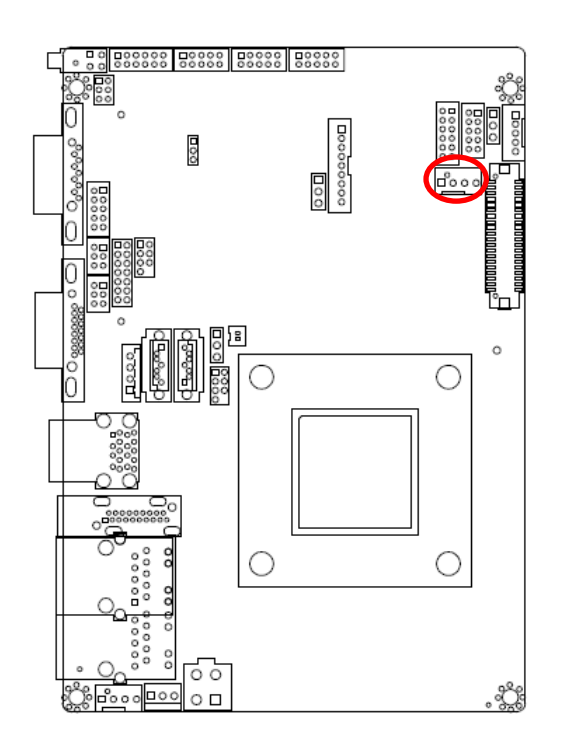

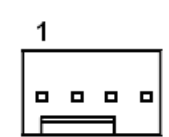

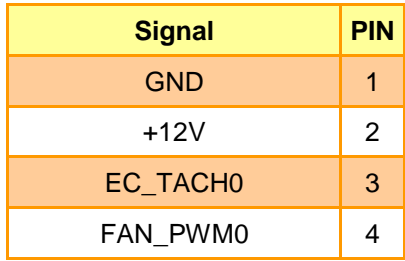

#### <span id="page-14-0"></span>**2.3.9 System fan connector (SYS\_FAN1)**

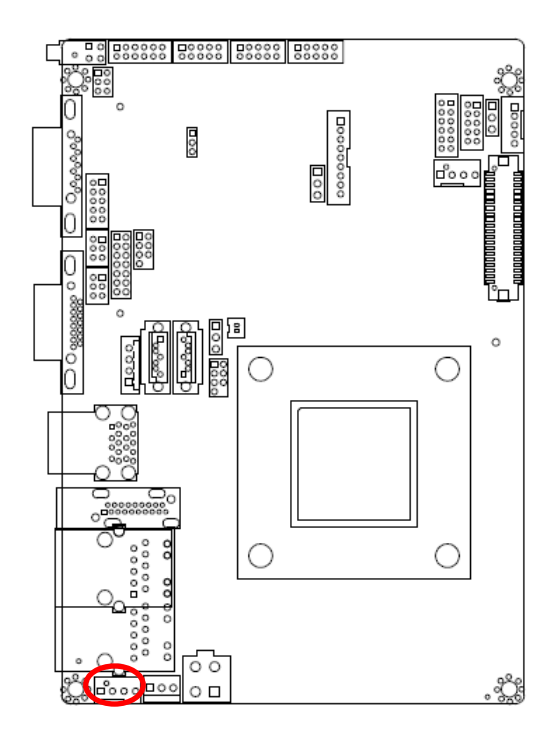

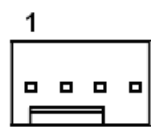

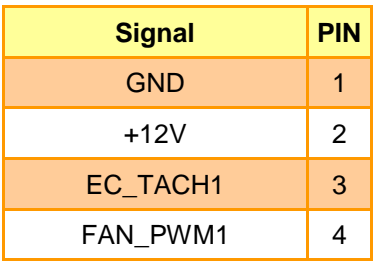

#### <span id="page-14-1"></span>**2.3.10 COM 1 RS-422-485 mode (J422/1)**

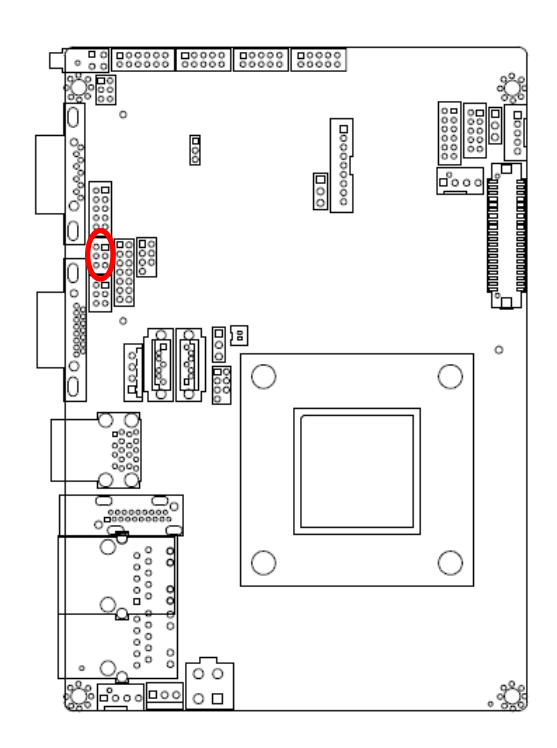

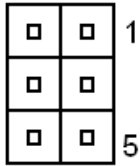

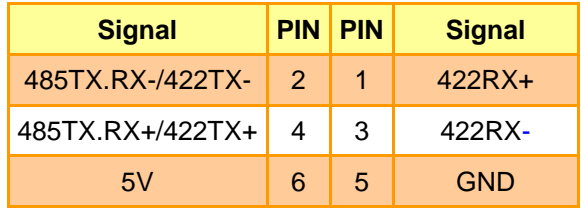

#### **Note:**

J422/485 is available after modify the mode of COM1 in BIOS setting

### <span id="page-15-0"></span>**2.3.11 LCD inverter connector (JBKL1)**

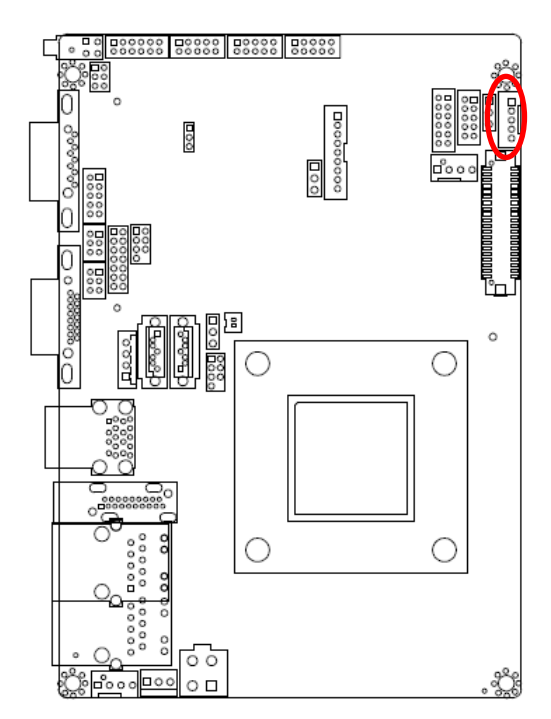

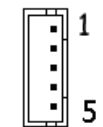

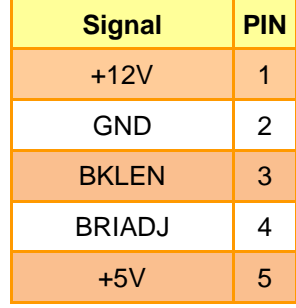

### <span id="page-15-1"></span>**2.3.12 Low pin count connector (JLPC1)**

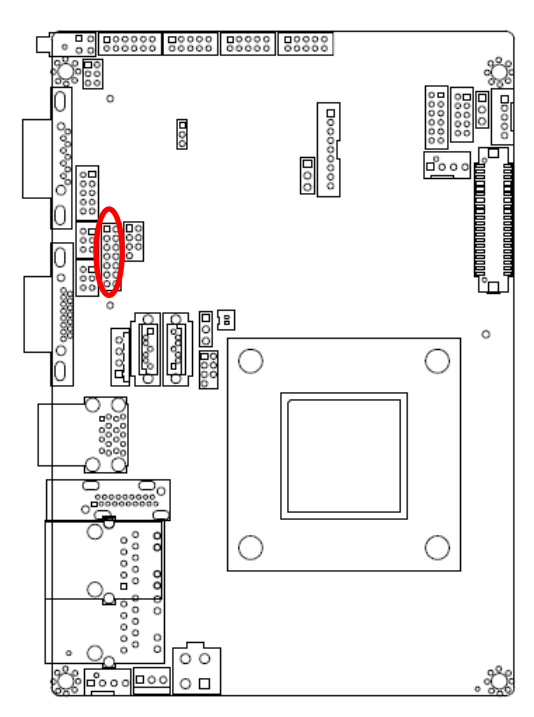

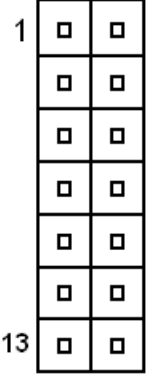

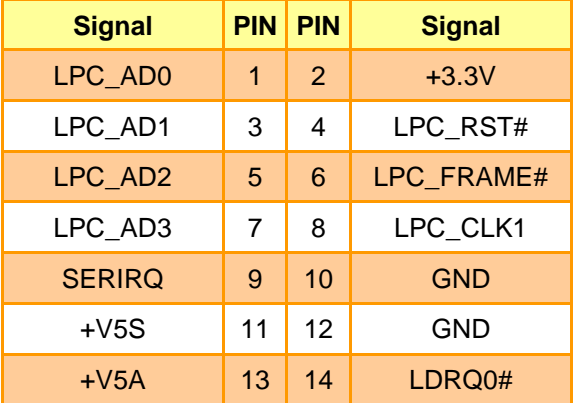

### <span id="page-16-0"></span>**2.3.13 Audio connector (JAUDIO1)**

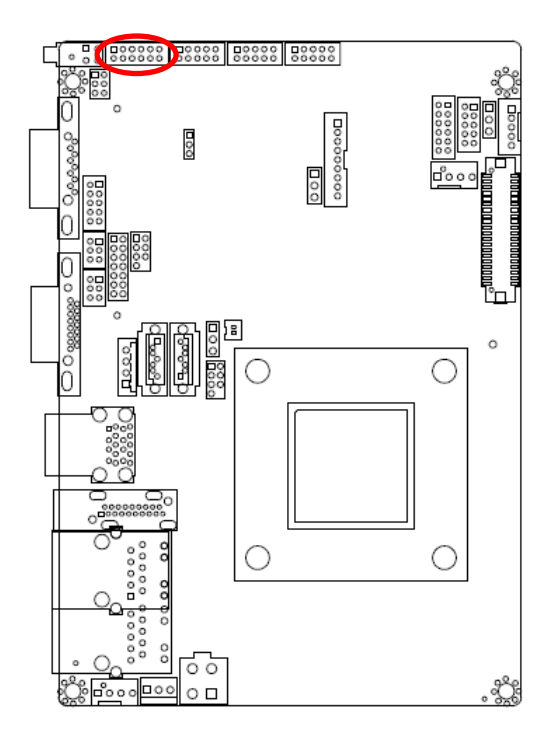

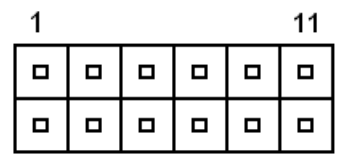

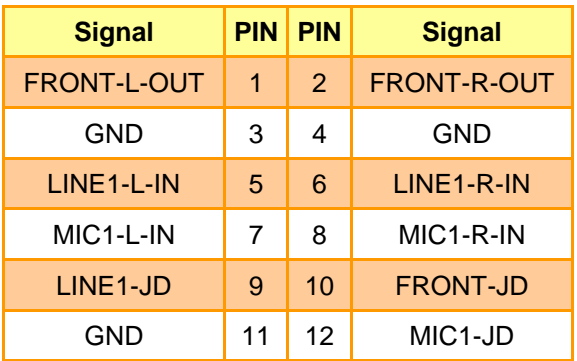

#### <span id="page-16-1"></span>*2.3.13.1 Signal Description – Audio connector (JAUDIO1)*

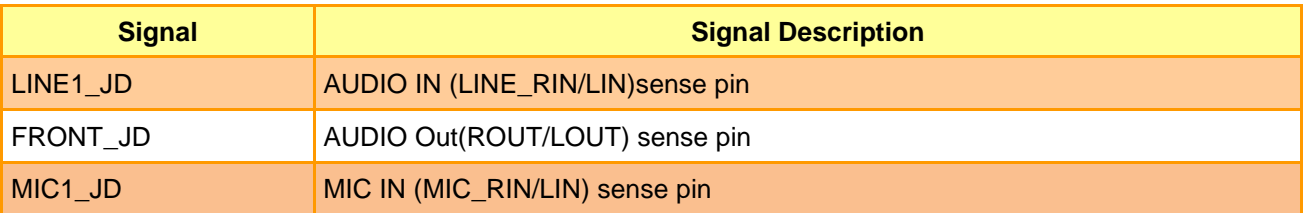

#### <span id="page-17-0"></span>**2.3.14 Serial port 2 connector (JCOM2)**

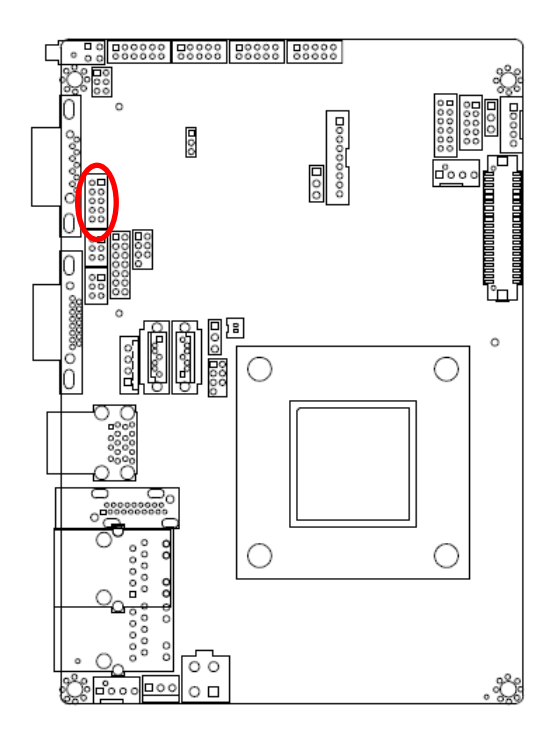

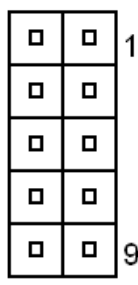

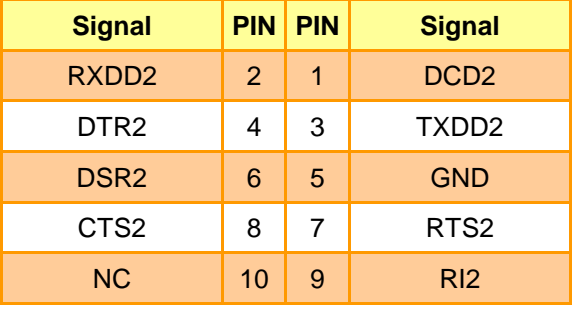

# <span id="page-17-1"></span>**2.3.15 General purpose I/O connector (DIO1)**

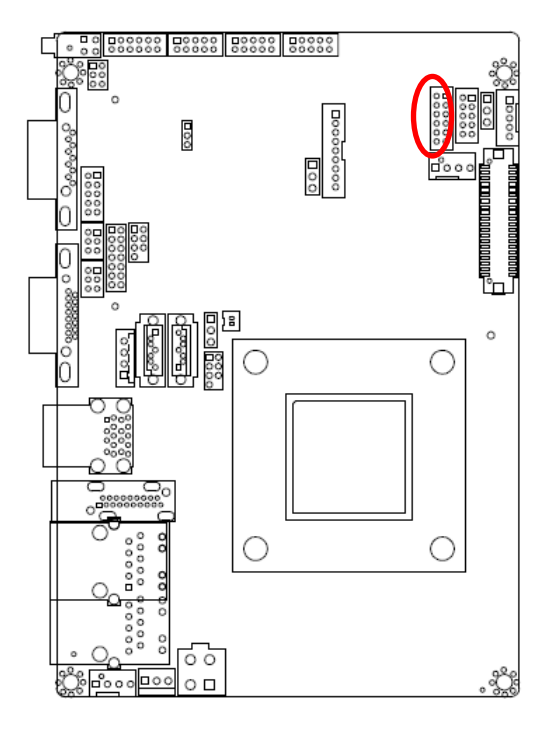

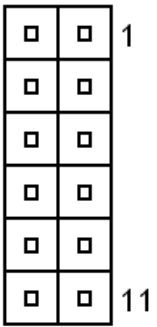

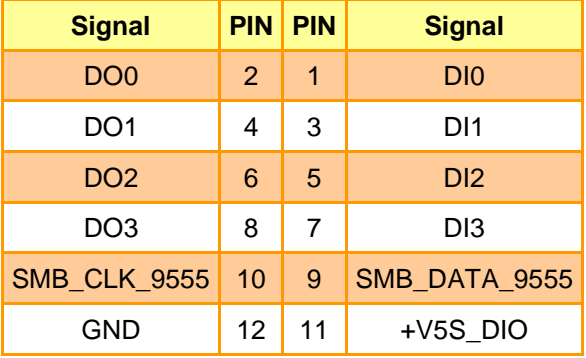

### <span id="page-18-0"></span>**2.3.16 Miscellaneous setting connector (JFP1)**

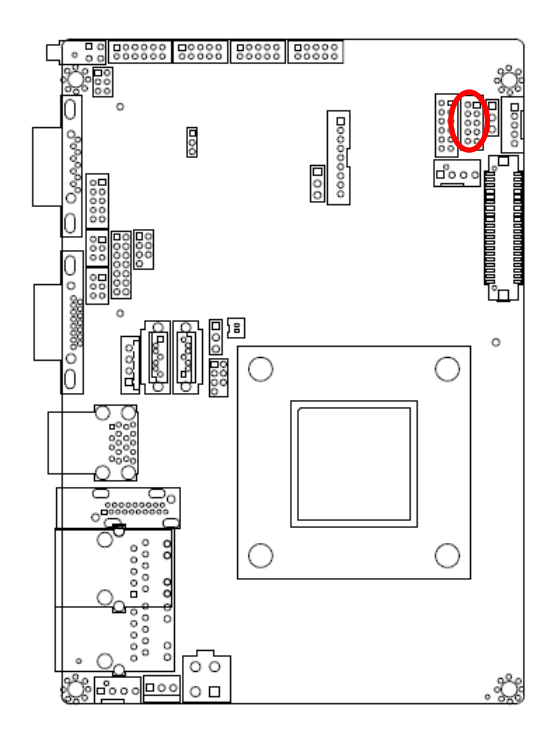

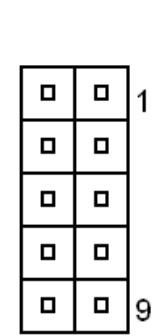

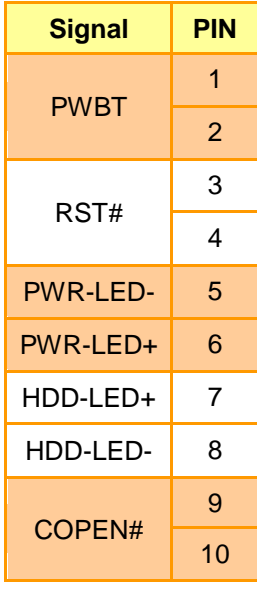

### **2.3.17 SPI connector (JSPI1)**

<span id="page-18-1"></span>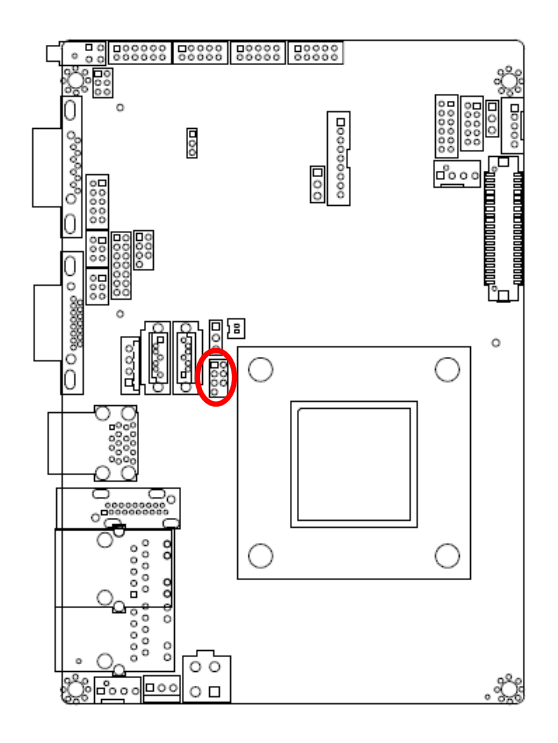

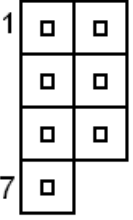

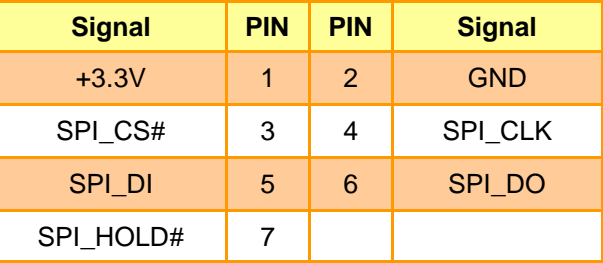

**2.3.18 EC\_Program (EC\_SPI1)**

<span id="page-19-0"></span>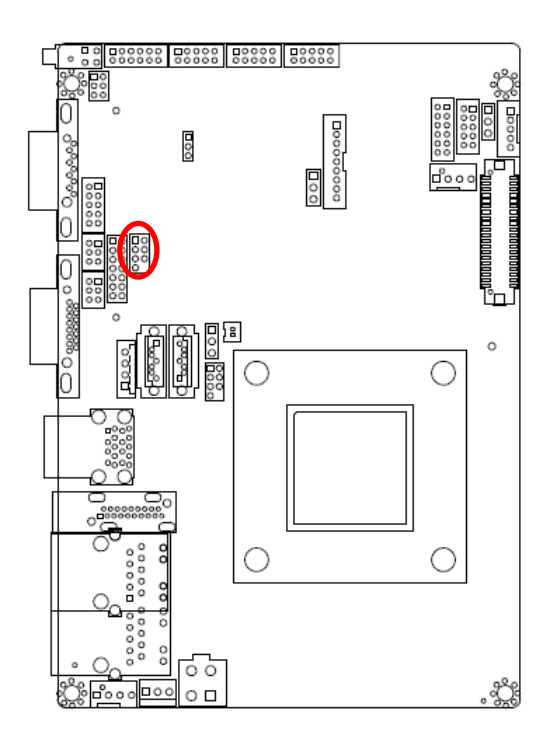

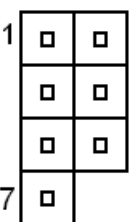

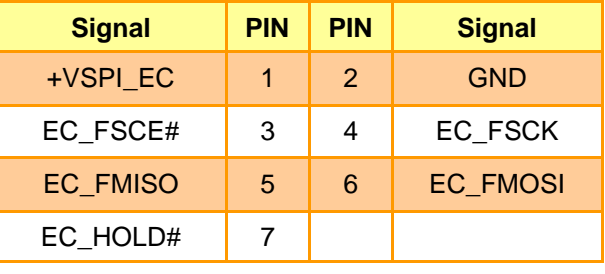

# <span id="page-19-1"></span>**2.3.19 Power connector (PWR\_IN1)**

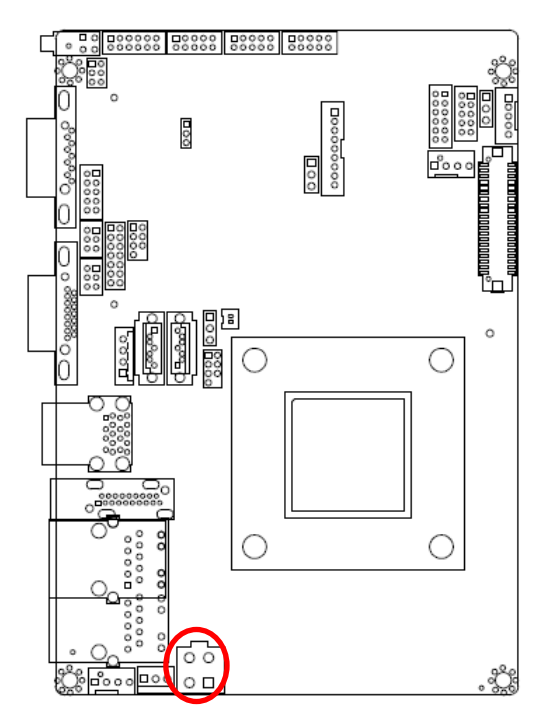

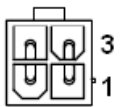

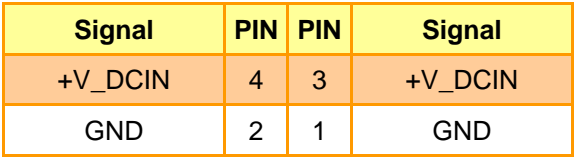

#### <span id="page-20-0"></span>**2.3.20 HDD power connector (HD\_PWR1)**

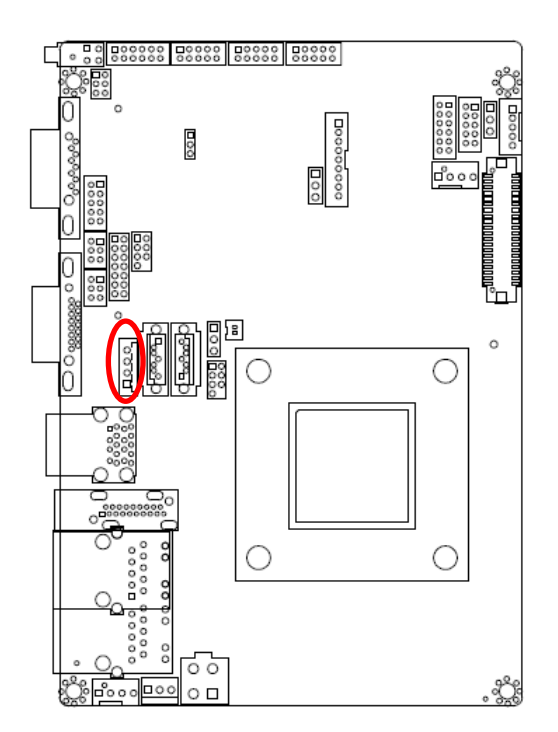

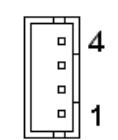

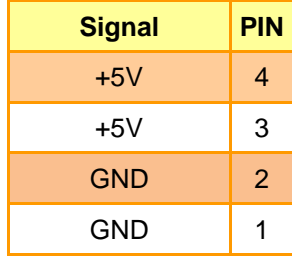

### **2.3.21 Touch connector (JTOUCH1) (option)**

<span id="page-20-1"></span>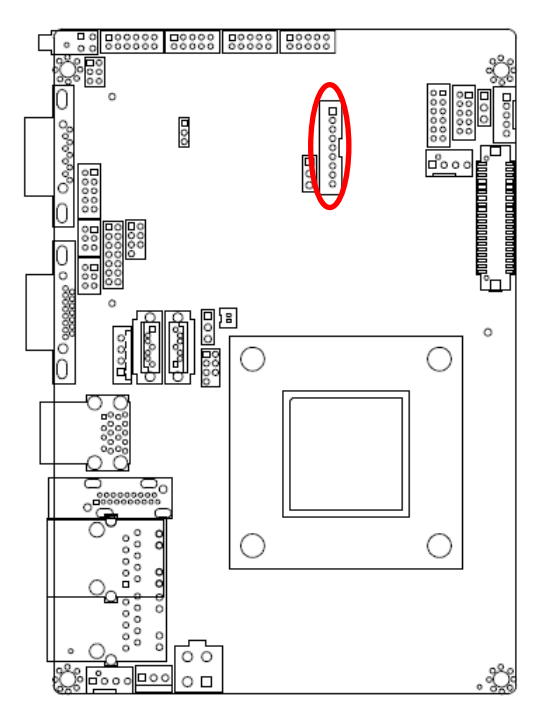

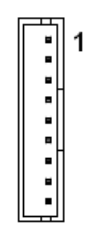

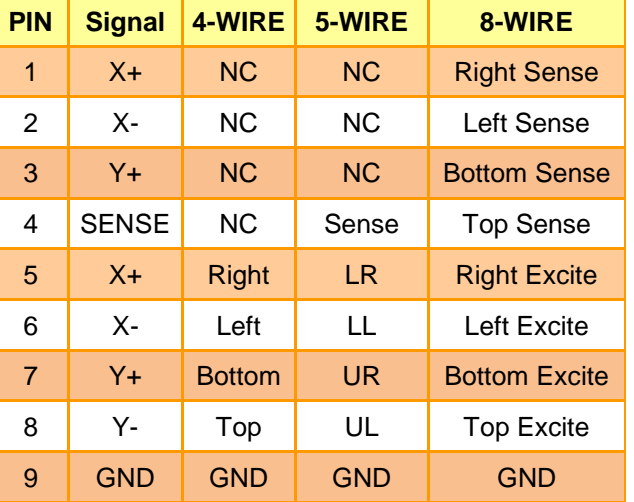

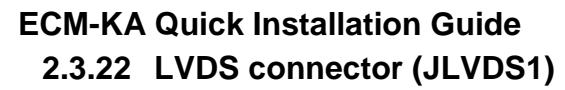

<span id="page-21-0"></span>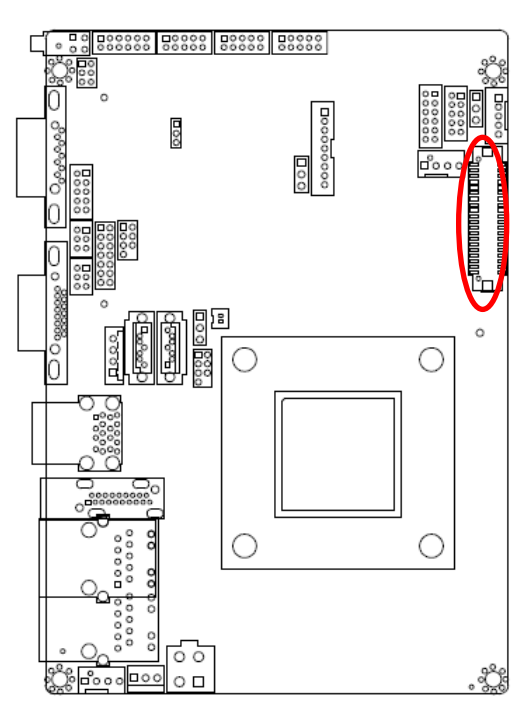

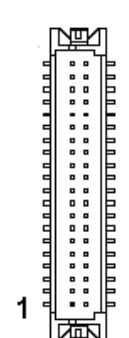

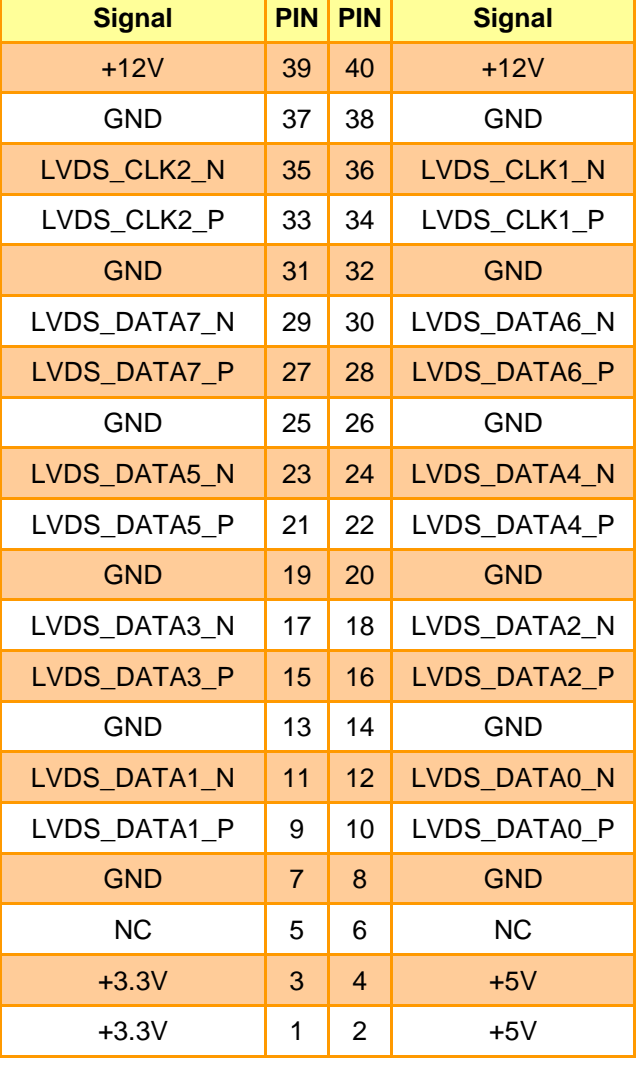

#### **ECM-KA Quick Installation Guide 2.3.23 On-board box header for USB2.0 (JUSB1)**

<span id="page-22-0"></span>![](_page_22_Figure_1.jpeg)

![](_page_22_Picture_176.jpeg)

![](_page_22_Picture_177.jpeg)

### **2.3.24 On-board box header for USB2.0 (JUSB2)**

<span id="page-22-1"></span>![](_page_22_Figure_5.jpeg)

![](_page_22_Picture_178.jpeg)

![](_page_22_Picture_179.jpeg)

#### **ECM-KA Quick Installation Guide 2.3.25 On-board box header for USB2.0 (JUSB3)**

<span id="page-23-0"></span>![](_page_23_Figure_1.jpeg)

![](_page_23_Picture_157.jpeg)

![](_page_23_Picture_158.jpeg)

### **2.3.26 PS/2 keyboard & mouse connector (JKBMS)**

<span id="page-23-1"></span>![](_page_23_Figure_5.jpeg)

![](_page_23_Picture_159.jpeg)

![](_page_23_Picture_160.jpeg)

![](_page_23_Picture_8.jpeg)